## ControlSpace® GPIO card

**A** CAUTION: Installation should only be performed by trained service personnel.

**A** CAUTION: Make no modification to the system or accessories. Unauthorized alterations may compromise safety, regulatory compliance and system performance.

**A** CAUTION: ESD sensitive device. Handle with care.

- 1. Turn off and unplug the ESP.
- 2. Detach the top cover by removing the 8 screws.
- 3. Remove the bracket farthest to the right by unscrewing its two screws (save these screws). The GPIO card will replace this bracket. See *Figure 1*.
- 4. Attach one end of the ribbon wire to the GPIO connector.
- 5. Position the GPIO card in the chassis and screw the card into place. See Figure 2.

Figure 1 Figure 2

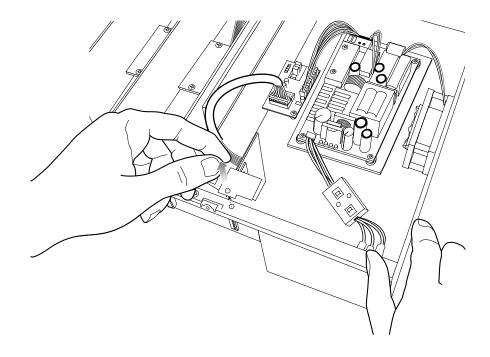

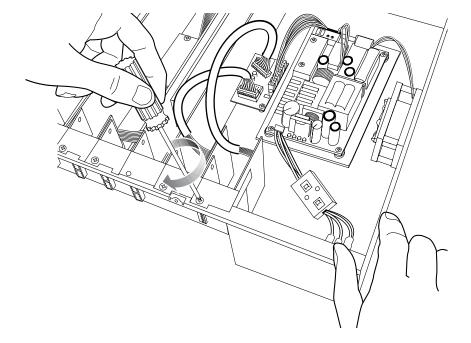

- 6. Attach the free end of the GPIO ribbon wire to the available connector located beside the first GPIO card connector on the motherboard. See Figure 3.
- Reattach the top cover and fasten the 8 screws.
- Plug in the power supply and turn on the ESP.
- 9. Use the ControlSpace<sup>®</sup> Designer™ software to verify the card was inserted correctly:
  - a) Press scan and confirm that the software detects the card.
  - b) If the card was installed correctly, right-clicking the ESP and displaying its properties will show that GPIO usage is in slot 1 and slot 2. See Figure 4.
- 10. If an error message appears, or the software does not properly detect the GPIO card, repeat the installation instructions. Be sure that the ribbon wire is completely pushed into both connectors.

Figure 3

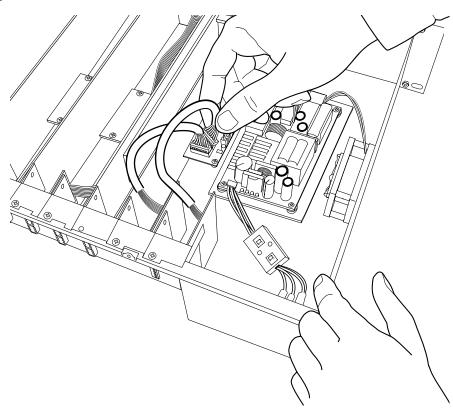

Figure 4

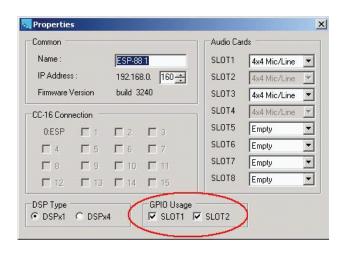

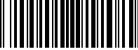